Find/create the electrode depth file corresponding to your monkey in the following location: C:\Users\username\Dropbox\DAG\phys\Monkey\_phys\_dpz\Electrode\_depths\_Mon.m (replace username with your username, Monkey with the monkey's name and Mon with the first three letters of the monkey). It should look like this:

From: <http://dag.dokuwiki.dpz.lokal/> - **DAG wiki**

Permanent link: **[http://dag.dokuwiki.dpz.lokal/doku.php?id=ephys\\_pipeline:electrode\\_depth\\_file&rev=1508836683](http://dag.dokuwiki.dpz.lokal/doku.php?id=ephys_pipeline:electrode_depth_file&rev=1508836683)**

Last update: **2022/12/29 07:15**

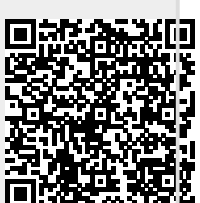